# **МОБІЛЬНІ ЗАСОБИ НАВЧАННЯ**

#### **УДК 004:373.1**

## **ҐАДЖЕТИ ДЛЯ НАВЧАННЯ**

### **Андрєєва Світлана Сергіївна,**

*учитель інформатики Великодимерського СЗО НВК, смт. Велика Димерка Броварського району Київської області, спеціаліст ІІ категорії, teacher19inf@gmail.com.*

**Анотація.** У статті обговорюються можливості використання різноманіт них ґаджетів на уроках інформатики. Описано роботу з он-лайн сервісом створення і проведення вікторин.

Ключові слова: вікторина, ґаджет, он-лайн сервіс Kahoot!.

**П**роблеми активізації роботи учнів на уроці нині, не зважаючи на поширення електронних засобів на вчання, у тому числі мультимедійних, залишається досить гострою. Особливо це стосується забезпечення надійного й швидкого зворотного зв'язку, який забез печив би учителеві можливість вчасно корегувати на вчальні впливи, учневі — можливість отримувати да ні для здійснення рефлексії власної навчальної діяль ності. Знаючи, що сучасні учні значну частину часу зосереджують увагу на екранах ноутбуків, планшетів, смартфонів, спілкуючись, граючи в ігри, шукаючи не обхідну інформацію. Ґаджет і учень сьогодні стали єдиним цілим, кожен учень знає можливості, які мо же йому забезпечити його власний смартфон, план шет. Зазначене можна використати з користю для на вчально-виховного процесу, якщо шукати й застосовувати нові форми проведення уроків, які зможуть заці кавити сучасних учнів. Доведено, що діти будь-якого віку найкраще запам'ятовують інформацію граючись. Тому використання ґаджетів під час навчання, замість їх заборони підвищує мотивацію учнів.

Творчо використовувати мобільні технології на уроках дозволяє сервіс Kahoot!, запущений у серпні 2013 року у Норвегії. Kahoot! розроблявся як інстру мент для швидкого створення вікторин, опитувань й обговорень. Даний сервіс нині використовують по над 50 мільйонів людей в 180 країнах. Нещодавно відбувся вебінар ВГ «Основа» за темою «Он-лайн сервіси для створення дидактичних матеріалів», після участі в якому ми розпочали активно використовува ти сервіс Kahoot! на уроках.

Упровадження сервісу розпочинається з того, що учитель реєструється на сайті www.getkahoot.com (рис. 1).

Для цього потрібно натиснути **Signupforfree** (Заре єструватися безкоштовно). Заповнити реєстраційні дані (рис. 2). Спершу ввести ім'я. Потім дійсну елек тронну скриньку, підтвердити її, обрати пароль та натиснути **Create account** (Створити обліковий за пис). Реєстрація завершена.

Тепер можна створювати власні тести або вибирати з наявних, створених іншими користувачами. Для того щоб створити власний тест, обираємо **Quiz**(Вікторина).

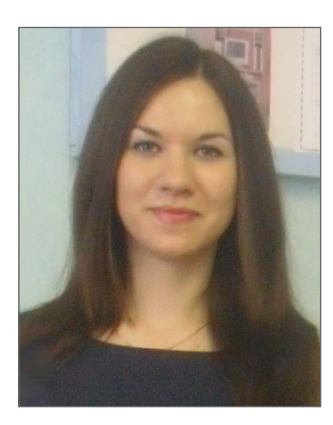

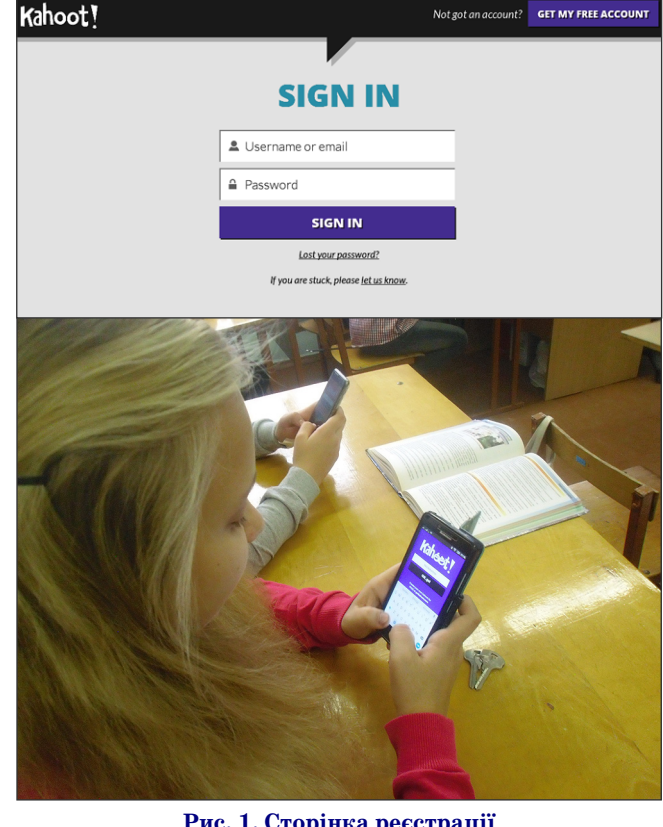

**Рис. 1. Сторінка реєстрації**

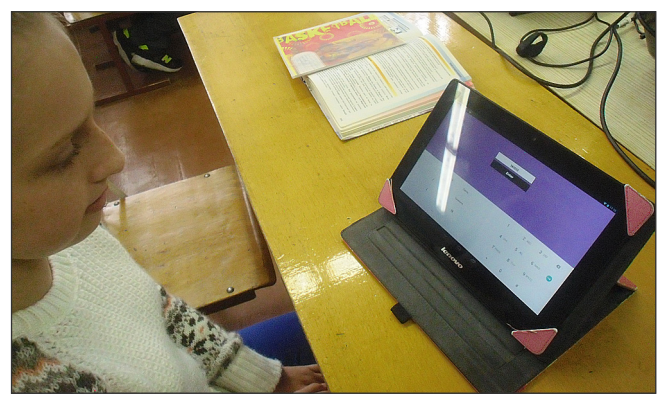

**Рис. 2. Отримання власного облікового запису**

### **МОБІЛЬНІ ЗАСОБИ НАВЧАННЯ**

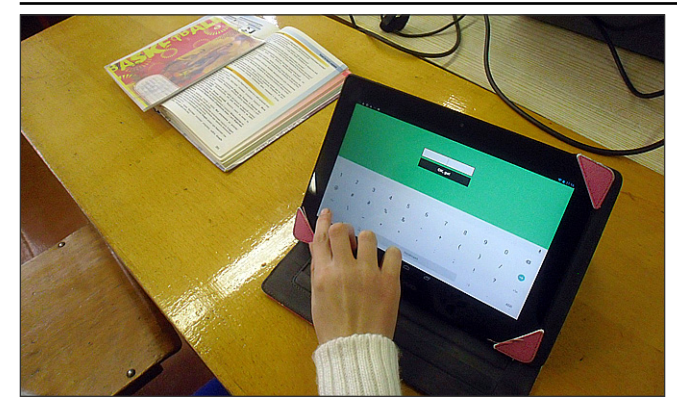

**Рис. 3. Вибір нового завдання**

Заповнюємо поля (рис. 4): Назва вікторини, Опис вікторини, Видимість (приватна або публічна), Мова (підтримується українська мова), Аудиторія. Додає мо зображення обкладинки. Натискаємо кнопку **Ok, go** (Гаразд, далі).

Натискаємо кнопку **Add question** (Додати запи тання). З'являється вікно для створення першого за питання.

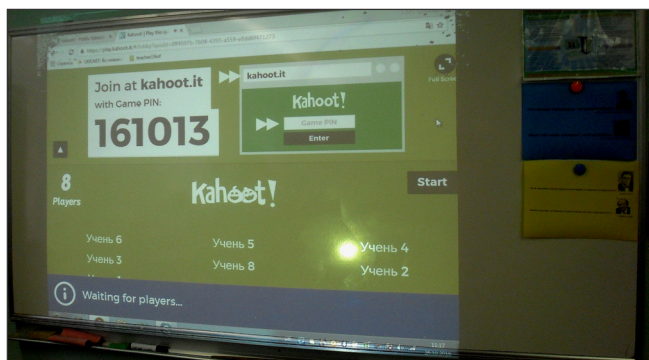

**Рис. 4. Сторінка опису вікторини**

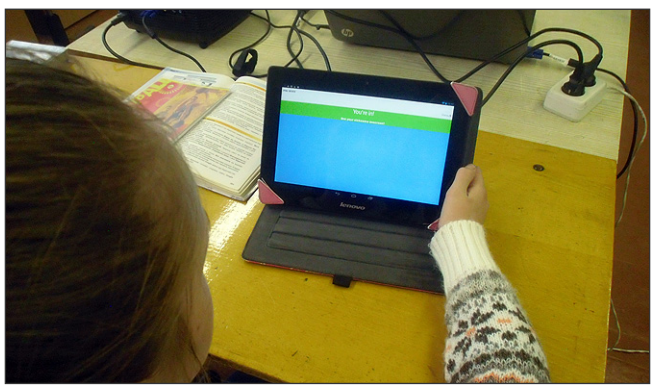

**Рис. 5. Додавання запитання**

Виставляємо час на виконання завдання, бали, додаємо графічне зображення або відеоролик, додає мо відповіді. Відповідей може бути 2–4 (з яких одна правильна, її вказує вчитель).

До кожного завдання можна окремо виставляти час. Більшу кількість балів за відповідь під час гри на бирає той учень, який відповість правильно на запи тання за більш короткий проміжок часу.

Натискаємо кнопку **Next** (Далі). Тут є можливість редагувати, дублювати запитання. Так само додаємо потрібну кількість запитань.

Після додавання всіх завдань натискаємо кнопку **Save** (Зберегти).

Натискаємо кнопку **I'mdone**.

Вікторина створена. Для того щоб виконати тесту вання, натискаємо кнопку **Play** (Грати).

Обираємо класичну гру Гравець проти гравця або командну (рис. 6).

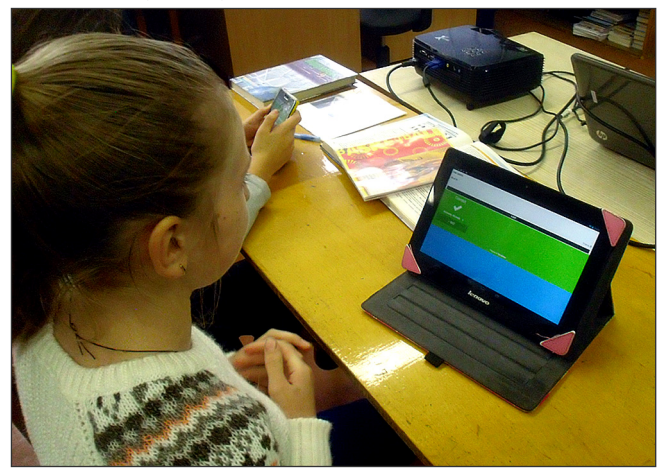

**Рис. 6. Сторінка вибору типу гри**

Учні відповідають на створені вчителем тести з ґа джетів, що мають доступ до Інтернету. Їм потрібно вве сти адресу www.kahoot.it у браузері або скачати й встановити програму Kahoot! з будь-якого маркету.

Учні вводять Game PIN, імена та приєднуються до гри (рис. 7).

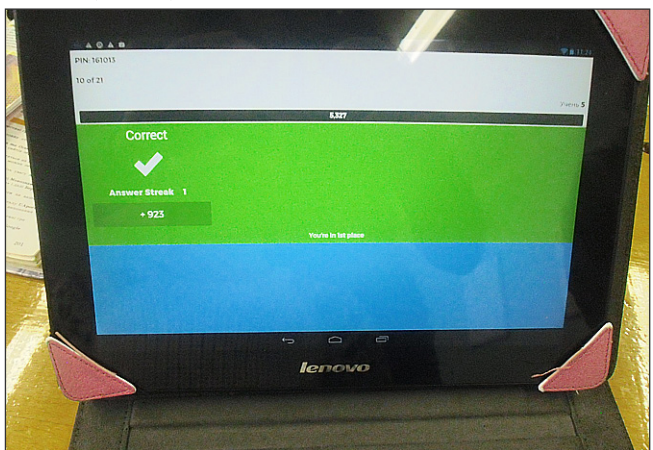

#### **Рис. 7. Вхід учнів у гру**

Учитель бачить імена учнів, що увійшли до гри й натискає кнопку **Start** для початку гри. На великому екрані демонструються запитання і варіанти відпові дей для мобільного голосування, а на учнівських при строях — варіанти відповідей у вигляді зеленого ква драта, червоного трикутника, синього ромба і жовто го кола (рис. 8).

Учні голосують, натиснувши на один із кольорів. Якщо діти не розрізняють кольори — для них нама льовані фігури. Час очікування відповідей супрово джує музика, що додає ефект змагання.

Після відповідей учнів на екрані вчителя отриму ємо результат голосування у вигляді діаграми.

Якщо учень відповів правильно на запитання, то на екрані ґаджета ми бачило зелений колір, а якщо не правильно або відповіді не було — червоний.

Учень бачить свій рейтинг серед однокласників на екрані ґаджета після кожної відповіді.

#### **МОБІЛЬНІ ЗАСОБИ НАВЧАННЯ**

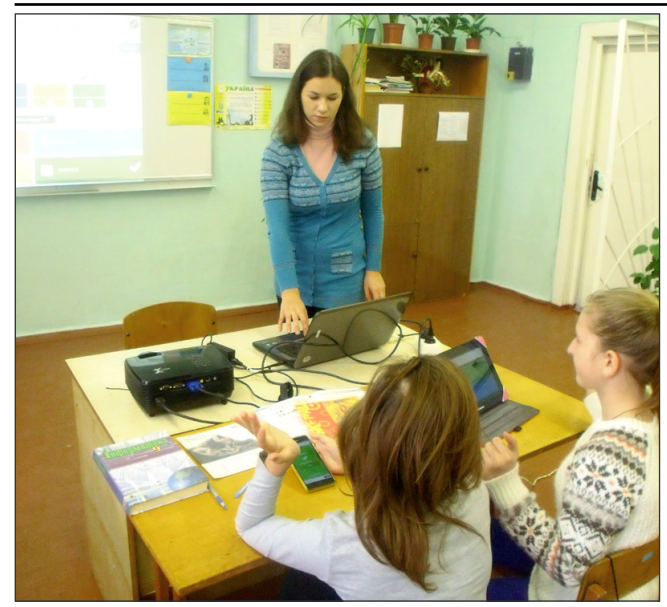

**Рис. 8. Демонстрація завдань на екрані**

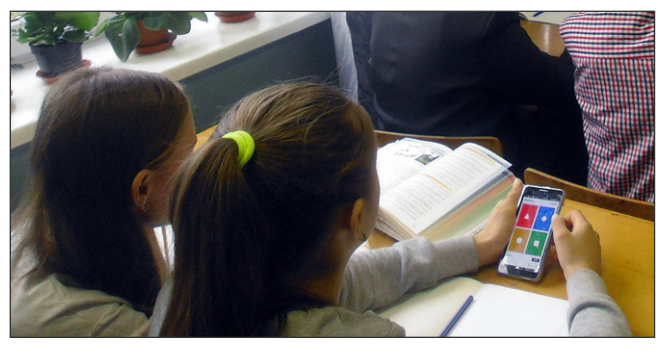

**Рис. 9. Варіанти відповідей на ґаджеті**

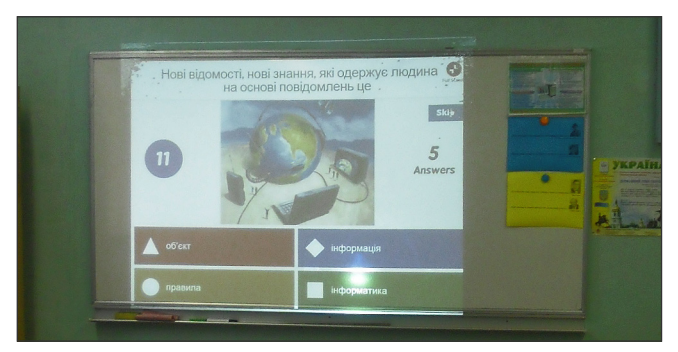

**Рис. 10. Діаграма голосування**

Пройдену вікторину учні можуть оцінити, рекоме ндувати.

Імена п'яти учнів, що отримали найбільшу кіль кість балів після проходження тесту, відображають ся на головному екрані (рис. 11).

*Cервіс* дає можливість скачати файл із результата ми голосування у форматі Excel. Для цього натиска ємо **Save results** (Зберегти результати).

Досвід використання Kahoot! для перевірки сприй няття навчального матеріалу учнями на будь-яких етапах уроку показує доцільність і ефективність такої організації роботи учнів на уроці.

Учитель отримує не просто накопичуваність оці нок, достатню для більш об'єктивного оцінювання

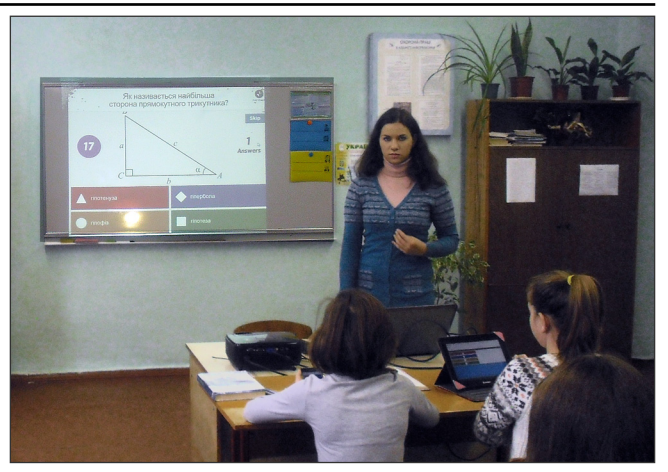

**Рис. 11. Результати відповідей учнів**

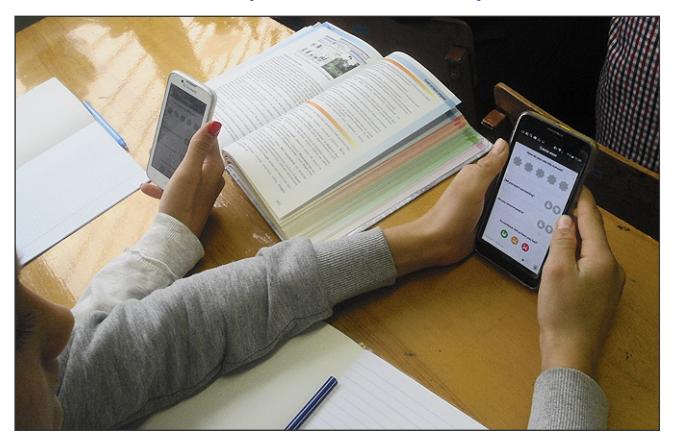

**Рис. 12. Результат учня на екрані ґаджета**

рівня навчальних досягнень кожного учня, а дося гає практично повного включення всіх суб'єктів на вчання у діяльність. Програмний засіб Kahoot! надзви чайно простий для вчителя, а діти від нього в захва ті, оскільки бачать практичний результат застосу вання ґаджетів і беруть участь у діяльності, яка має ознаки змагальності. Так досягається суттєве покра щання результатів навчання.

#### ✽ ✽ ✽ **Андреева С. С. Гаджеты для обучения**

**Аннотация**. В статье обсуждаются возможности испо льзования различных гаджетов на уроках информатики. Описана работа с он-лайн сервисом создания и проведения викторин.

Ключевые слова: викторина, гаджет, он-лайн сервис Kahoot!.

#### ✽ ✽ ✽

**Andreeva Svetlana. Gadgets for training**

**Annotation**. The article discusses the possibility of using various gadgets at computer science lessons. It described the work with an online service to create and con duct quizzes.

**Keywords**: quiz, gadget, online service Kahoot!.

#### **Використані джерела**

- 1. Вебінар: Онлайнсервіси для створення дидактичних матері алів (карточки, кросворди, пазли) https://www.youtube.com/ watch?v=Xor5FVjR-P4.
- 2. https://getkahoot.com/.

✧ ✧ ✧

3. https://en.wikipedia.org/wiki/Kahoot!

4. http://wiki.kname.edu.ua/index.php/ Хмарний\_сервіс\_Kahoot. 5. www.kahoot.it.